# Stat 302 Statistical Software and Its Applications Data Import and Export

#### Yen-Chi Chen

Department of Statistics, University of Washington

Spring 2017

### Getting Started

- 1. Go to Canvas  $\implies$  Module  $\implies$  Week 3.
- 2. Download files ReactionTime.txt. ReactionTime.csv, and ReactionTime no header.txt.
- 3. In your Desktop, create a folder called  $data$   $5302$  and put these three files into this folder.
- $\blacktriangleright$  This dataset is about EMS<sup>1</sup> call.
- $\triangleright$  For each EMS call, these variables are the reaction time to get out the fire station door, the fire station, and the crew shift.
- $\triangleright$  The first 3 and last line of the text file ReactionTime.txt are given below.

```
Reaction, Station, Shift
86,ST64,B
182,ST64,B
...
189,ST64,B
```
 $1$ Emergency Medical Service  $2/32$ 

## General Remarks on I/O (Import/Export)

- $\triangleright$  We generally don't type data manually into R.
- $\blacktriangleright$  In earlier times data came to us in ASCII files. ASCII = American Standard Code for Information Interchange.
- I Items had to be in some logical order so that they could be arranged properly for use in software.
- $\triangleright$  Data items were separated by spaces or tabs ( $\setminus t$ ) or other special characters that are not used as part of data items.
- $\triangleright$  Nowadays the most common form of a data file is a filename.csv file as provided by Excel or OpenOffice Calc.  $\cos v = \text{comm}$ -separated values.
- $\blacktriangleright$  Many software platforms can export and import data formats for other platform, e.g.,  $R \leftrightarrow SAS$ .
- After I/O verify that the data are in the correct form.

#### Using read.table

> ReactionTime <- read.table("ReactionTime.txt",  $sep="$ , ", header=T)

> str(ReactionTime)

'data.frame': 2028 obs. of 3 variables:

\$ Reaction: int 86 182 132 196 160 3 0 0 95 152.

- \$ Station : Factor w/ 3 levels "ST63", "ST64",..: 2
- $$ Shift: Factor w/ 4 levels "A", "B", "C", "D": 2$

 $>$  ReactionTime  $[c(1, 2, 2028)$ ,  $]$ Reaction Station Shift 1 86 ST64 B 2 182 ST64 B 2028 189 ST64 B

- $\triangleright$  You need to specify the location of the file for the read.table function.
- $\blacktriangleright$  Use getwd() to check current directory address.
- ▶ Use setwd("<location of your dataset>") to change your directory address.
- $\triangleright$  Or you can use Session  $\Longrightarrow$  Set Working Directory  $\Longrightarrow$ Choose Directory to change.
- It imports the data as a data.frame.
- $\blacktriangleright$  There are many arguments in read.table.
- $\triangleright$  Generally we use only the first three arguments.
- $\blacktriangleright$  The first argument  $file$  is the location of the file.
- $\triangleright$  The second argument header is a logical argument; TRUE if the file contains a header for each variable.
- $\blacktriangleright$  The third argument sep is how the variables for one observation are separated.

#### read.table: header – 1

```
> is.data.frame(ReactionTime)
[1] TRUE
> ReactionTime_1 <- read.table("ReactionTime.txt",
+ header=F,sep=",")
> head(ReactionTime_1)
     V1 V2 V3
1 Reaction Station Shift
2 86 ST64 B
3 182 ST64 B
4 132 ST64 B
5 196 ST64 B
6 160 ST64 A
```
read.table: header – 2

```
> ReactionTime_1 <-
+ read.table("ReactionTime no header.txt",
+ header=F,sep=",")
>
> head(ReactionTime_1)
  V1 V2 V3
1 86 ST64 B
2 182 ST64 B
3 132 ST64 B
4 196 ST64 B
5 160 ST64 A
6 3 ST65 A
> # if the file has no header: OK
```
#### read.table: header – 3

```
> ReactionTime_1 <-
+ read.table("ReactionTime no header.txt",
+ header=T,sep=",")
>
> head(ReactionTime_1)
 X86 ST64 B
1 182 ST64 B
2 132 ST64 B
3 196 ST64 B
4 160 ST64 A
5 3 ST65 A
6 0 ST64 A
> # if no header but header=T: the first
> # observation is treated as the header
```

```
> ReactionTime_1 <- read.table("ReactionTime.txt",
+ header=T,sep="")
>
> head(ReactionTime_1)
 Reaction.Station.Shift
1 86,ST64,B
2 182,ST64,B
3 132,ST64,B
4 196,ST64,B
5 160,ST64,A
6 3,ST65,A
> # the wrong "sep" will merge variables...
> length(ReactionTime_1)
[1] 1
```
### Importing from a .csv File

- It is possible to import directly from an Excel spreadsheet, but the advice is to convert it to a single sheet  $cos v$  file.
- $\triangleright$  The first 3 and last line of the file ReactionTime.csv are shown below

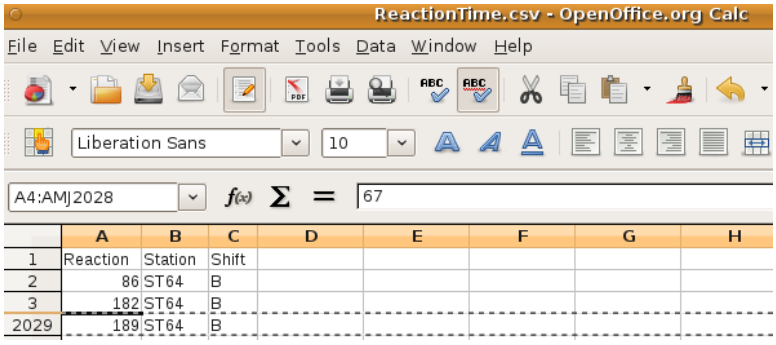

```
> ReactionTimecsv <- read.csv("ReactionTime.csv",
+ header=T,sep=",")
>
> head(ReactionTimecsv)
 Reaction Station Shift
1 86 ST64 B
2 182 ST64 B
3 132 ST64 B
4 196 ST64 B
5 160 ST64 A
6 3 ST65 A
```
- If variables are separated by semicolon ;, then use read.csv2.
- $\triangleright$  read.csv and read.csv2 are identical to read.table except for the defaults.
- In addition to read.csv, there are many other data import approach based on read.table.
- $\blacktriangleright$  Try help(read.table).

#### Getting Data from the Internet

- In many cases, you can download the data by clicking the link.
- $\blacktriangleright$  But sometimes you may need to *right click* the link and choose Save Link As ....
- $\triangleright$  As an example, go to [http://www.stat.cmu.edu/ larry/all-of-nonpar/data.html](http://www.stat.cmu.edu/~larry/all-of-nonpar/data.html) and try to download a dataset:

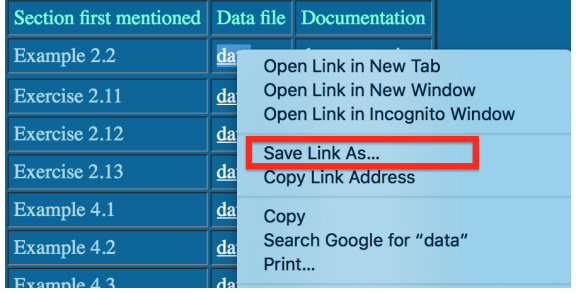

- 1. Go to the website [http://www-bcf.usc.edu/ gareth/ISL/data.html.](http://www-bcf.usc.edu/~gareth/ISL/data.html)
- 2. Download the data Advertising.csv and put it in a good place.
- 3. In R, read this dataset.
- 4. Use head function to check the first few observations and make sure you do successfully import the data.
- > write.table(ReactionTime,"xx.txt",sep=",")
- # produces a file xx.txt with first 3 lines

```
"Reaction","Station","Shift"
"1",86,"ST64","B"
"2",182,"ST64","B"
```
Read the documentation on write.table and read.table.

- $\blacktriangleright$  There are many arguments in read.table.
- $\blacktriangleright$  Here are some commonly used arguments:
	- $\triangleright$  x: the data you want to export.
	- $\blacktriangleright$  file: the file name (and location) you want to output to.
	- $\rightarrow$  quote: adding quotes to the character/factor variables.
	- $\triangleright$  sep: how different variables are separated.
	- $\triangleright$  row.names/col.names: output the name of row/the name of column.
- $\triangleright$  Read the documentation on write, table and read.table.

```
> write.table(ReactionTime,"xx.txt",sep=",",
                             quote=F)
# produces a file xx.txt with first 3 lines
Reaction, Station, Shift
1,86,ST64,B
2,182,ST64,B
```

```
> write.table(ReactionTime,"xx.txt",sep=",",
+ quote=F, row.name=F)
```

```
Reaction, Station, Shift
86,ST64,B
182,ST64,B
```

```
> write.table(ReactionTime,"xx.txt",sep=",",
+ quote=F, row.name=F)
```
1,86,ST64,B 2,182,ST64,B 3,132,ST64,B

```
> write.table(ReactionTime,"xx.txt",sep=" ",
+ quote=F)
```
Reaction Station Shift 1 86 ST64 B 2 182 ST64 B

```
> write.table(ReactionTime,"xx.txt",sep="--",
+ quote=F)
```

```
Reaction--Station--Shift
1--86--ST64--B2--182--ST64--B
```
Now we will practice exporting the data Advertising.csv we just imported in Exercise-1.

- 1. Exporting the dataset as a file named Adata01.csv such that variables are separated by comma ",".
- 2. Exporting the dataset as a file named  $Adata02$ .txt such that variables are separated by  $-$ , three hyphens.
- 3. Exporting the dataset as a file named  $Adata03.txt$  such that variables are separated by  $-$ , three hyphens, and no variable's name.

### Manipulating Data – 1

We can do some analysis and add extra columns to the original data.

```
> new_time <- ReactionTime$Reaction/10
>
> ReactionTime_new <- cbind(ReactionTime, new_time)
>
> colnames(ReactionTime_new)[4] = "RT_mins"
>
> head(ReactionTime_new)
 Reaction Station Shift RT_mins
1 86 ST64 B 8.6
2 182 ST64 B 18.2
3 132 ST64 B 13.2
> write.table(ReactionTime new, "new RT.txt",
+ sep=",",quote=F, row.names=F)
```
#### Manipulating Data – 2

We may remove columns or rows in the data.

```
> ReactionTime_rm <- ReactionTime[,-3]
```
- > # this removes the third column.
- > head(ReactionTime\_rm)

Reaction Station

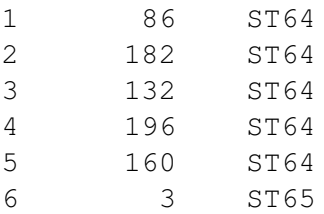

summary(x): a function that provides summary information for the object x.

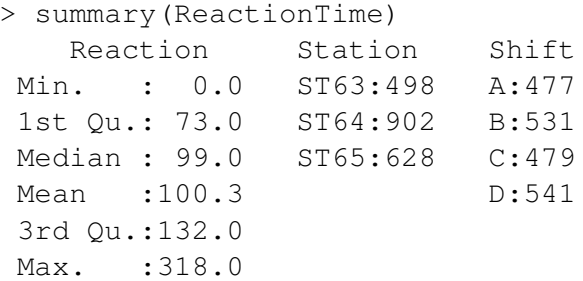

#### Summarizing Data – 2

table  $(x)$ : a function that creates a table for summarizing information. Particularly useful for objects whose structure is factor.

```
> table(ReactionTime$Station)
ST63 ST64 ST65
 498 902 628
>
> table(ReactionTime$Station,ReactionTime$Shift)
```
A B C D ST63 120 133 117 128 ST64 205 216 221 260 ST65 152 182 141 153

```
R has many built-in datasets. Try data().
```

```
> data()
```
 $>$ 

```
> head(iris)
```

```
> # 'iris' is a well-known dataset in R.
```
- $\triangleright$  R has a base package called foreign, that interfaces with other packages, such as SPSS, SAS, Systat, Octave, Stata, Minitab.
- $\blacktriangleright$  To activate its commands you first have to issue the command library(foreign).
- $\blacktriangleright$  Under help.start(), html help interface, read the documentation for functions in foreign.
- $\blacktriangleright$  They mostly concern reading exports from these other packages for use in R.
- $\triangleright$  Packages are available to connect to some databases such as
	- $-MySQL$
	- $\triangleright$  Oracle
	- ▶ PostgreSQL
	- $\triangleright$  SQLite
- $\triangleright$  Consult Chapter 4 of the R manual [R-Data Import/Export.](https://cran.r-project.org/doc/manuals/r-release/R-data.html)
- $\triangleright$  Consult this manual on all other issues concerning  $I/O$ .

#### Packages

- $\blacktriangleright$  Previously we referred to the package foreign.
- $\blacktriangleright$  To use any function in it you need to execute library(foreign).
- $\blacktriangleright$  That works because foreign is in the base distribution of R.
- $\triangleright$  For other packages (there are over 9000) you need to first install it on your system via install.packages("packageName").
- $\triangleright$  When prompted choose a distribution site near you.
- $\triangleright$  You only need to do this install step once.
- $\blacktriangleright$  The library command needs to be done anew for each new R session that wants to use the package functions.
- 1. cars is a built-in dataset in R.
- 2. To explore this dataset, try summary (cars) and head(cars).
- 3. Now declare two new variables by

```
speed2 <- cars$speed^1.5
res <- speed2-cars$dist
```
- 4. Create a new data.frame whose first two columnas are the same as cars and the third column is the vector speed2 and the last column is the vector res.
- 5. Ouput the dataset with file name cars new.txt.